*By Falko Timme* Published: 2009-05-01 18:43

# **Installing Lighttpd With PHP5 And MySQL Support On Debian Lenny**

Version 1.0 Author: Falko Timme <ft [at] falkotimme [dot] com> Last edited 03/19/2009

Lighttpd is a secure, fast, standards-compliant web server designed for speed-critical environments. This tutorial shows how you can install Lighttpd on a Debian Lenny server with PHP5 support (through FastCGI) and MySQL support.

I do not issue any guarantee that this will work for you!

# **1 Preliminary Note**

In this tutorial I use the hostname server1.example.com with the IP address 192.168.0.100. These settings might differ for you, so you have to replace them where appropriate.

# **2 Installing MySQL 5.0**

First we install MySQL 5.0 like this:

aptitude install mysql-server mysql-client

You will be asked to provide a password for the MySOL root user - this password is valid for the user root@localhost as well as root@server1.example.com, so we don't have to specify a MySQL root password manually later on:

New password for the MySQL "root" user: <-- yourrootsqlpassword Repeat password for the MySQL "root" user: <-- yourrootsqlpassword

# **3 Installing Lighttpd**

Lighttpd is available as a Debian package, therefore we can install it like this:

aptitude install lighttpd

Now direct your browser to  $http://192.168.0.100$ , and you should see the Lighttpd placeholder page:

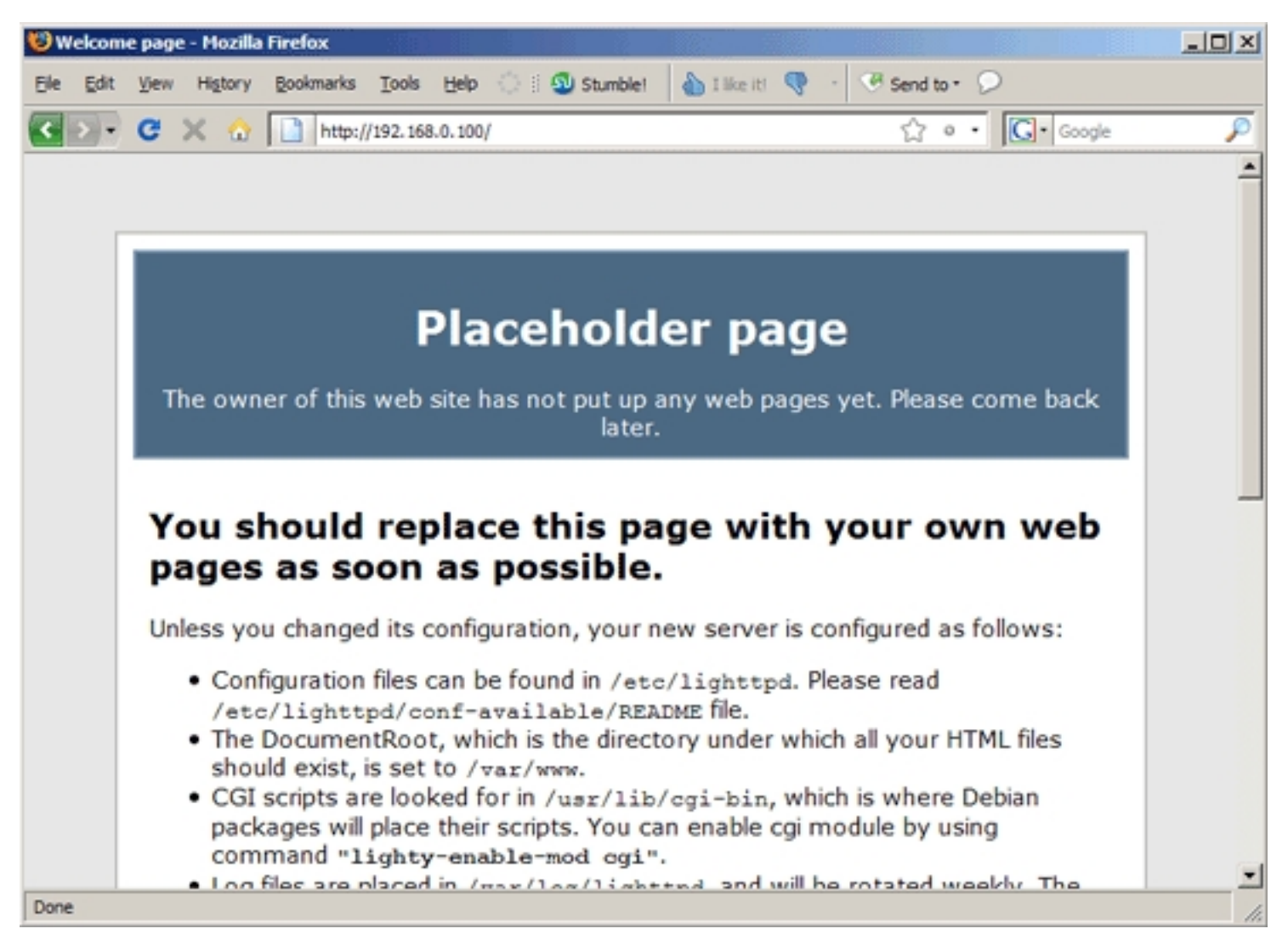

Lighttpd's default document root is /var/www on Debian, and the configuration file is /etc/lighttpd/lighttpd.conf. Additional configurations are stored in files in the /etc/lighttpd/conf-available directory - these configurations can be enabled with the lighttpd-enable-mod command which creates a symlink from the /etc/lighttpd/conf-enabled directory to the appropriate configuration file in /etc/lighttpd/conf-available. You can disable configurations with the lighttpd-disable-mod command.

#### **4 Installing PHP5**

We can make PHP5 work in Lighttpd through FastCGI. Fortunately, Debian provides a FastCGI-enabled PHP5 package which we install like this:

aptitude install php5-cgi

### **5 Configuring Lighttpd And PHP5**

To enable PHP5 in Lighttpd, we must modify /etc/php5/cgi/php.ini and add the line cgi.fix\_pathinfo = 1 right at the end of the file:

vi /etc/php5/cgi/php.ini

[...] cgi.fix\_pathinfo = 1

To enable the fastcgi configuration (which is stored in /etc/lighttpd/conf-available/10-fastcgi.conf), run the following command:

lighttpd-enable-mod fastcgi

This creates a symlink /etc/lighttpd/conf-enabled/10-fastcgi.conf which points to /etc/lighttpd/conf-available/10-fastcgi.conf:

ls -l /etc/lighttpd/conf-enabled

```
server1:/usr/bin# ls -l /etc/lighttpd/conf-enabled
total 0
```
 lrwxrwxrwx 1 root root 44 2009-03-19 15:16 10-fastcgi.conf -> /etc/lighttpd/conf-available/10-fastcgi.conf server1:/usr/bin#

Then we reload Lighttpd:

/etc/init.d/lighttpd force-reload

#### **6 Testing PHP5 / Getting Details About Your PHP5 Installation**

The document root of the default web site is /var/www. We will now create a small PHP file (info.php) in that directory and call it in a browser. The file will display lots of useful details about our PHP installation, such as the installed PHP version.

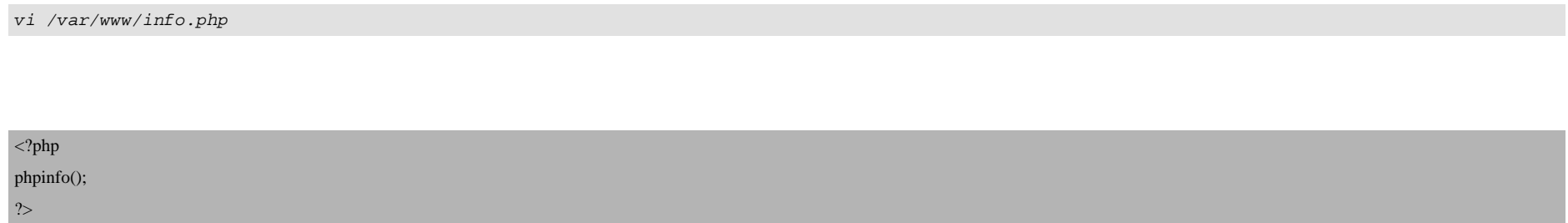

Now we call that file in a browser (e.g. http://192.168.0.100/info.php):

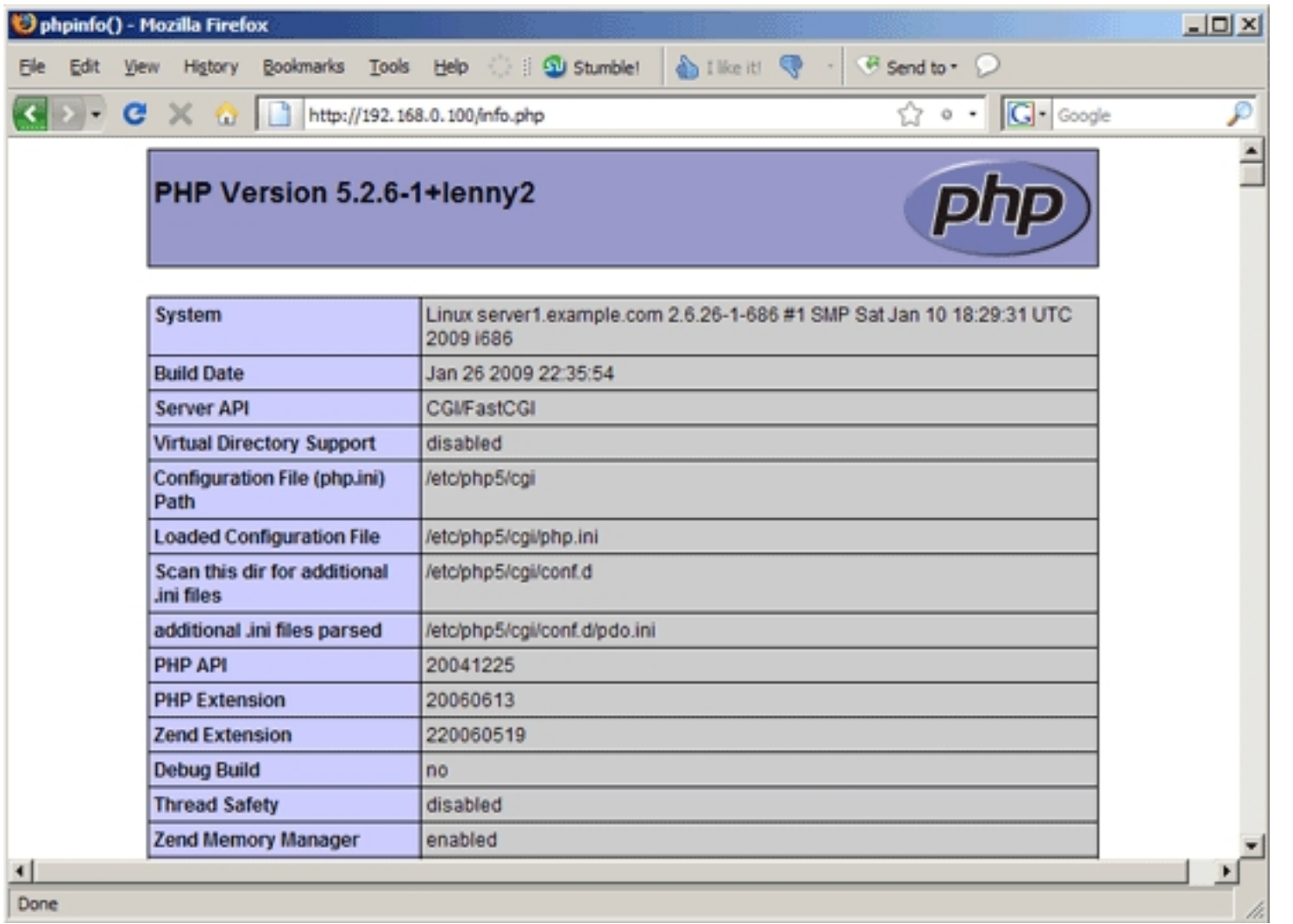

As you see, PHP5 is working, and it's working through FastCGI, as shown in the *Server API* line. If you scroll further down, you will see all modules that are already enabled in PHP5. MySQL is not listed there which means we don't have MySQL support in PHP5 yet.

# **7 Getting MySQL Support In PHP5**

To get MySQL support in PHP, we can install the *php5-mysql* package. It's a good idea to install some other PHP5 modules as well as you might need them for your applications. You can search for available PHP5 modules like this:

aptitude search php5

Pick the ones you need and install them like this:

aptitude install php5-mysql php5-curl php5-gd php5-idn php-pear php5-imagick php5-imap php5-mcrypt php5-memcache php5-mhash php5-ming php5-ps php5-pspell php5-recode php5-snmp php5-sqlite php5-tidy php5-xmlrpc php5-xsl php5-json

Now restart Lighttpd:

/etc/init.d/lighttpd restart

Now reload http://192.168.0.100/info.php in your browser and scroll down to the modules section again. You should now find lots of new modules there, including the MySQL module:

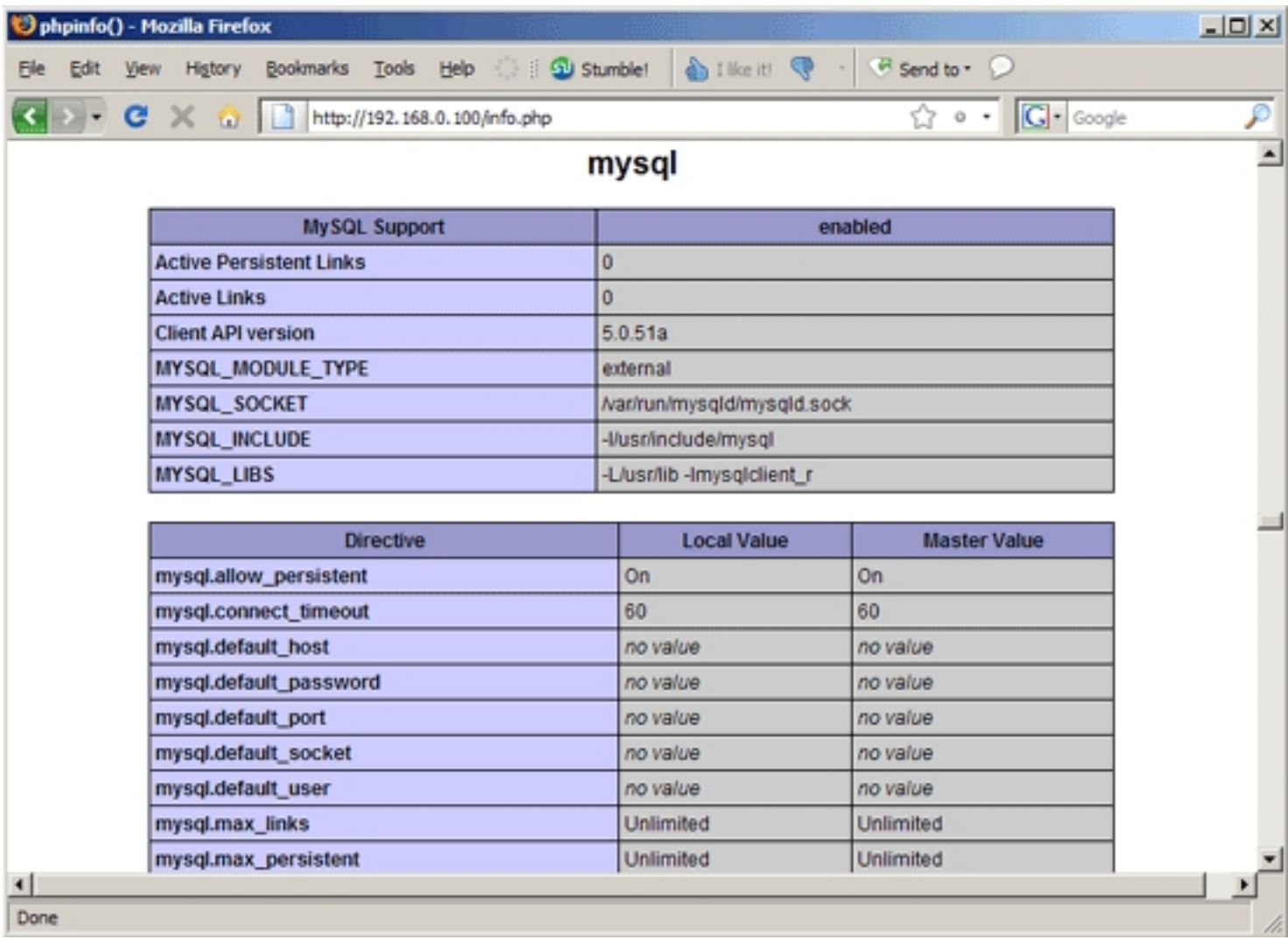

### **8 Links**

- Lighttpd: **http://www.lighttpd.net**

- PHP: **http://www.php.net**
- MySQL: **http://www.mysql.com**
- Debian: **http://www.debian.org**